**AutoCAD Crack Free X64 [April-2022]**

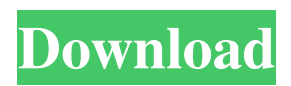

**AutoCAD Crack Activator (2022)**

The concept behind AutoCAD For Windows 10 Crack is "producerfriendly". Instead of using D-words, which are a technical description of the objects in the drawing, AutoCAD uses standard symbols called blocks. Thus, for the same object, the user has two ways to describe its characteristics: by using

blocks and by using D-words. The description can be made in any order, and the system will always do what the user intends to do. (More details on this concept can be found in our article about the history of AutoCAD. With the introduction of AutoCAD, the menu system of earlier mainframe CAD applications was abandoned. Thus, the only menu choices available to the user are as

follows: • Design • Windows, • Help,

• Report. The Help menu offers various practical tips and information about the software. The Windows menu contains tools to

interact with the drawing. Design gives the user the choice of whether to view the drawing on the computer screen or on paper, or a PDF file. Report allows the user to save a printout of the drawing and the parameters of the objects in the drawing. In contrast to these traditional menus, the ribbon in AutoCAD includes every major command available to the user. The ribbon lets the user access the menu options by selecting the menus, submenus, commands, and parameters in a logical way. It is based on a z-fold scheme that

automatically collapses or expands sections of the ribbon as the user navigates between one feature and another. This makes the ribbon ideal for fast navigation between commands and parameters. Figure 1: The ribbon in AutoCAD. In AutoCAD, every command has a keyboard shortcut assigned to it. The keyboard shortcuts shown in Figure 2 are available only in AutoCAD 2013. The figure shows the keyboard shortcut as well as the command in the dropdown list. Figure 2: AutoCAD 2013 keyboard shortcuts. Every command in AutoCAD is also

available from the ribbon, as shown in Figure 3. The figure shows a typical screen with the drawing set to paper. The ribbon is collapsed, so the active commands are available in the menu bar at the top of the screen. Figure 3: AutoCAD ribbon menu items. The following commands are available in the ribbon menu: • User Interface (UI): The default ribbon is set to UI. • Current view (View): The

**AutoCAD With License Code [April-2022]**

#### There are also third party software applications that work with

the.DWG format, such as Adobe Illustrator. A limited number of other open-source CAD software systems can read and write the.DWG format. Support for reading, and more importantly, exporting the.DWG files has been added to the OpenCASCADE C++ Class Library. OpenCascade supports most of the DWG formats. Other applications The CAD (computer-aided design) system used to design automobile manufacturing plants is called Product Life Cycle Management (PLM). It allows the creation and customization of parts for an

automobile. The design can be done using Autodesk's Fusion 360, which is a cloud service for people who work on 3D models and designs. Software such as SolidWorks or NXCAD have a level of automation that is not readily available in other CAD applications. SolidWorks has an integrated CAD/CAM application and an application which can be used for parametric design. Autodesk Digital Fusion and Autodesk Vault are used to develop and test product life cycle strategies. For example, Autodesk Vault allows tests to be run on the actual physical products

instead of virtual objects. See also Comparison of CAD editors for BIM Comparison of CAD editors for woodworking Comparison of CAD software Creative cloud References External links Autodesk Inc. Category:Computer-aided design software Category:Computer-aided design software for Windows Category:Computer-aided design software for Linux Category:Computer-aided design software for macOS Category:Computer-aided design software for Android Category:3D graphics software Category:3D

graphics software that uses Qt Category:3D graphics software that uses GTK Category:3D graphics software that uses Qt Category:3D graphics software that uses W3C standards

Category:AutodeskReflections I took it as an honor to be mentioned by a fellow born-again Christian, and I'm so glad I did! I've been battling the alcoholism ever since I was a child, and I know that it has changed my life forever. I can't change it back, but I do have the freedom to choose my drinking. It is my choice to make. I also chose not to let it

#### control my life. My life is where God wants me to be, not what I can escape from. We all have the a1d647c40b

Type Open the file with the extension ".opk" and you will see the Autodesk Autocad File. Double click the Autocad File. Enter the required values and press the "Generate". Save the file with the extension ".key". Copy the content of the saved file to a folder and double click on the file. A pop-up will be asked to extract the license file which you can select yes. Q: Emgu CV Java JNA missing classes I try to use Emgu CV Java in JNA to write a simple function. But I got this error:

## java.lang.NoClassDefFoundError: or g/bytedeco/javacpp/opencv\_core/Cv Arr.class The function: public static Mat getMat() {

System.loadLibrary("OpenCV"); return (Mat)javaw.Invoke("org.byted eco.javacpp.opencv\_core.CvArr.ope  $n(cv)$ ", new Object $[]$   $\{\})$ ;  $\}$  When I try to run it in java, I got this error: java.lang.NoClassDefFoundError: or g/bytedeco/javacpp/opencv\_core/Cv Arr How should I fix it? A: If you just want to load a.dll/.so/dylib file for using in JNA, this works: System.loadLibrary("OpenCV.dll"); Not sure how well it would work if

## you use JNA like you tried. The present invention relates to a method of driving an electrophotographic color printer using a plurality of photosensitive members, each with an organic photoconductive layer and each coated with toner of a different color, wherein the toner images formed on the photosensitive members are transferred to a transfer sheet to produce a color image on the transfer sheet. In the past, an electrophotographic color printer has been used for printing a number of pages in color. In such a color printer, a drum-type photosensitive

member having an organic photoconductive layer (OPC) is used. Toner images of each color are formed on the photosensitive member, each of the toner images being

**What's New in the AutoCAD?**

- Drawings created in AutoCAD Architect for Mac and Windows • Import from paper or PDF • Customizable • Added to Collections for further tracking and workflow • View feedback history for large files
- Send via email and file transfer •

# Export into XPS or PDF to share online • Export to PDF for portable storage • Mark up in separate drawing • Export to AutoCAD DWG

• Export to Word documents • Export to Excel or PowerPoint<sup>®</sup> with an improved formula editor • Import to Inventor LT for parametric tools and interoperability Faster creation of Dynamic Blocks and Masses: • Install a Dynamic Block (also on portable storage) in a drawing and add text, images and functions at the click of a button. (video: 1:52 min.) • Add a Dynamic Block to a section or start drawing

## new sections. • Add Dynamic Blocks directly from the Assembly pane. • Add as many Dynamic Blocks as you need. • Customize Dynamic Blocks.

- Includes the recent EESI (Export to Excel Sheet Import) Dynamic Block
- Add data directly to Dynamic Blocks • Dynamic Blocks sync on a DWG XML template • Dynamic Blocks create a drawing database • Dynamic Blocks import and export to Excel • Convert Dynamic Blocks to Masses • Convert Dynamic Blocks to Charts • Dynamically update any elements • Select new elements or mass updates with the mouse Easier

editing with multiple layers: • Multiple layers can be edited simultaneously (video: 1:16 min.) • New layers and label styles can be added automatically • Layers can be freely moved • Edit, rename, and remove layers • Layers are created based on drawings and nodes • Transform, rotate, and scale layers • Edit, remove, and add shortcuts to multiple layers • Create and edit layers with multiple shortcuts • Simplify and combine multiple nodes into one shape • New nodes can be placed in any layer • New node types such as curves, splines,

rays, text, blocks, layers, and regions • Type tools for dynamic nodes, layer styles, and color rules • Transform multiple node types • Edit node points, curves, splines, and annotations

\* The minimum requirements are the following: OS: Windows 7, Windows 8, Windows 8.1, Windows 10, CPU: Intel Pentium Dual Core Processor (2000) RAM: 1 GB GPU: Nvidia GTX 550ti or better HDD: 1 GB Sound Card: DirectX Compatible Sound Card Videocard: NVIDIA GeForce 660, NVIDIA GeForce GTX 660 or better Hard Drive: 7 GB available space Mouse: Non-USB Keyboard: QWERTY \* The recommended requirements

#### Related links: